# **Chord Micro MU Controller 169.010 User's Manual**

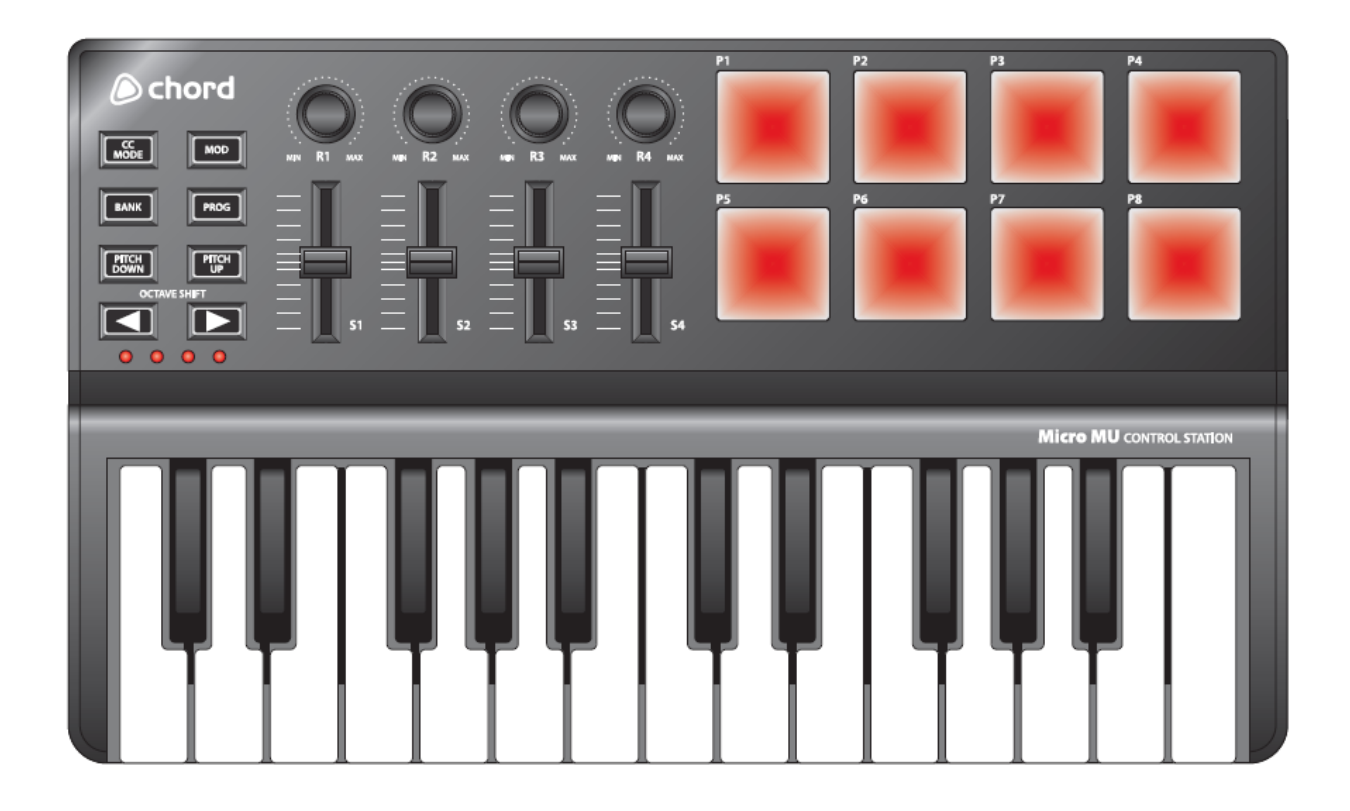

# **■Contents**

<span id="page-1-0"></span>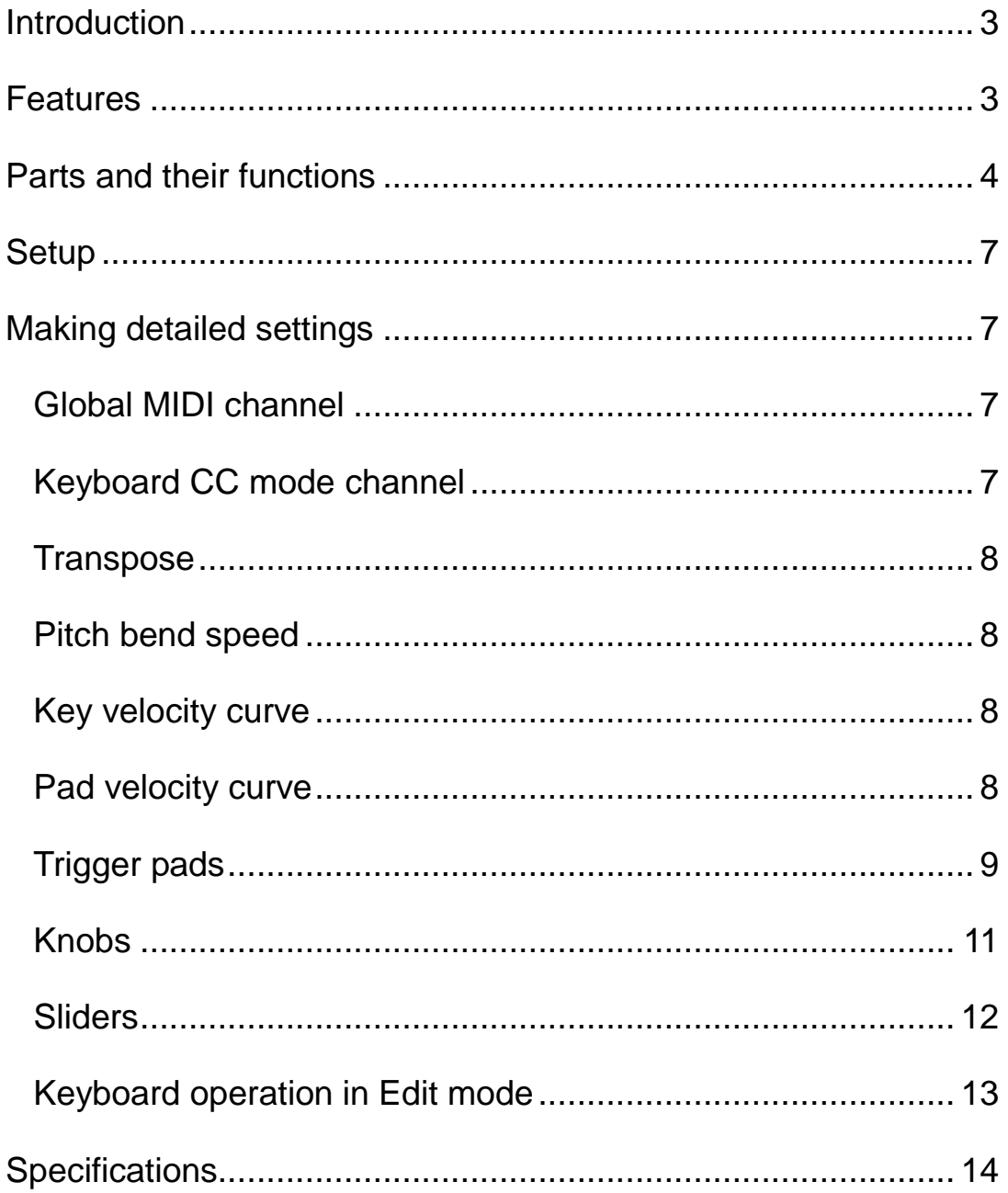

# ●Introduction

Thank you for purchasing the Chord Micro MU USB controller. For correct usage and full understanding of the product features, please read this manual carefully.

In order to make best use of this product, it will be necessary to make some settings in whichever software package is being used so that the Micro MU is recognized as a controller and its functions are operable within the application. Please refer to the software provider's user manual in order to achieve the best results.

# <span id="page-2-0"></span>●Features

- 8 touch-sensitive Trigger Pads, assignable to MIDI controllers, with 3 velocity curves and one constant velocity.
- 8 touch-sensitive Note Keys, assignable to MIDI controllers, with 3 velocity curves and one constant velocity.
- 4 assignable Rotary controls
- 4 assignable Slider controls
- 4 banks for different settings
- USB interface, adaptable to USB 2.0(FULL SPEED). Power supplied by USB.
- Compatible with Win XP/Vista and Mac OSX. Plug & Play, hot swappable.
- <span id="page-2-1"></span>Can be edited by Micro MU Editor, main screen shot shown below.

#### **Chord Chord Chord Controller Micro MU Controller Chord Chord Chord Chord Chord Chord Chord Chord Chord Chord Chord Chord Chord Chord Chord Chord Chord Chord Chord Chord Chord Chord Chord Chord Chord Chord Chord Chord Chor**

 $\begin{array}{|c|c|c|c|c|} \hline \rule{0pt}{3ex} & \rule{0pt}{3ex} \end{array} \begin{array}{|c|c|c|c|c|} \hline \rule{0pt}{3ex} & \rule{0pt}{3ex} \end{array} \begin{array}{|c|c|c|c|c|} \hline \rule{0pt}{3ex} & \rule{0pt}{3ex} \end{array} \begin{array}{|c|c|c|c|c|} \hline \rule{0pt}{3ex} & \rule{0pt}{3ex} \end{array} \begin{array}{|c|c|c|c|} \hline \rule{0pt}{3ex} & \rule{0pt}{3ex} \end{array} \begin$ 

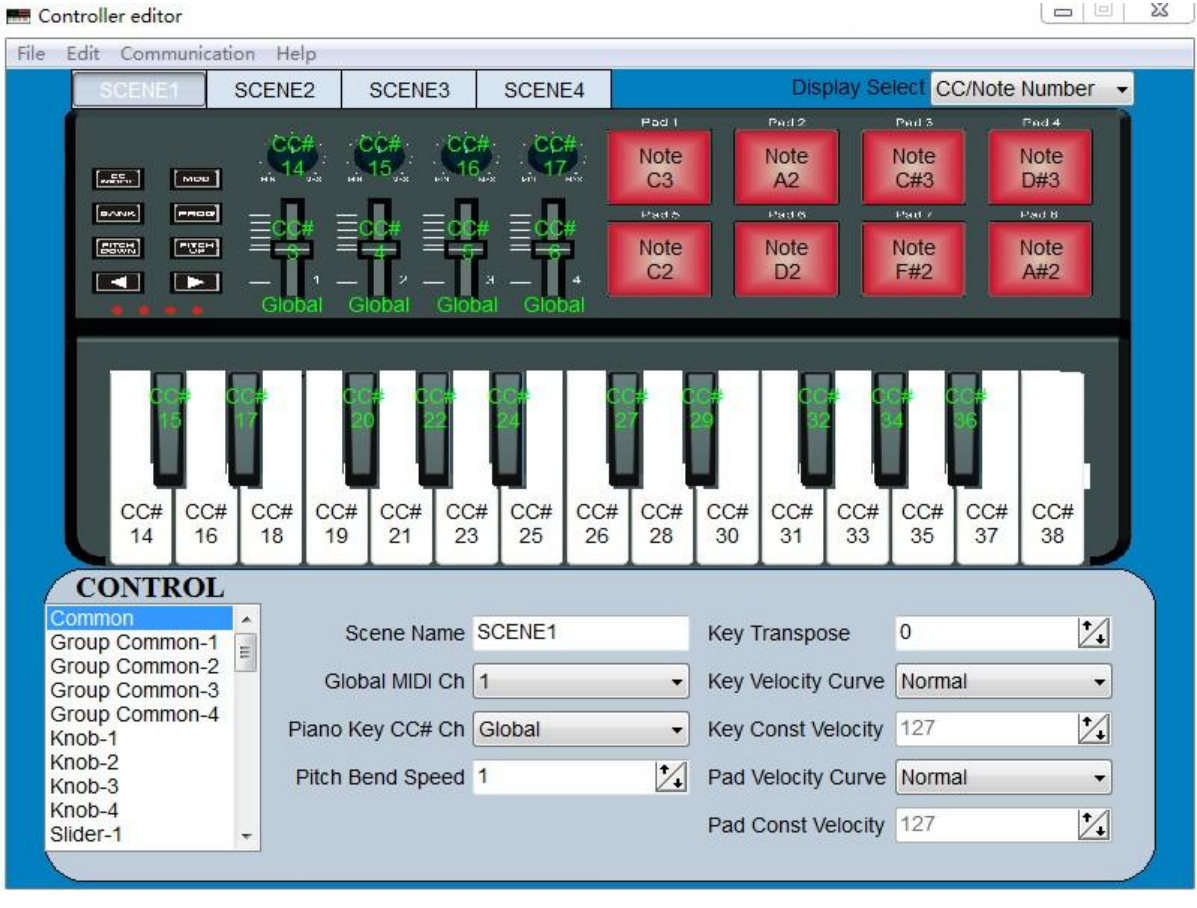

# ●Parts and their functions

## **1. Trigger pads**

These pads can transmit note messages or control change messages. Ideal for percussion passages or sample triggering.

# **2. Keyboard**

There are twenty-five velocity-sensitive keys which transmit note messages. When CC mode is on, these will transmit control change messages.

# **3. MIDI control group**

A Rotary & slider controller, are collectively called a MIDI control group.

The Micro MU has 4 MIDI control groups.

#### **a. Rotary**

This rotary transmits control change messages, increasing with clockwise rotation

#### **b. Slider**

This slider transmits control change messages, increasing when pushed forwards

# **4. OCTAVE SHIFT**

The [◄] button and the [►] button can be used to shift the octave down or up respectively. The pitch will shift down by one octave for each press of the [◄] button.

The pitch will shift up by one octave for each press of the [►] button.

## **5. Bank button**

The Micro MU has four banks. When the BANK button is on, you can use the [◄] button and the [►] button to switch between the four banks. A "bank" is a set of parameter assignments for the controllers (pads and knobs, etc.).

You can use Micro MU Editor to change the assignment of each controller. (see below "Making detailed settings")

**- 5 -**

#### **6. Program button**

When program button is on, you can use the [◀] button and [▶] buttons to change the program.

# **7. PITCH BUTTONS**

The **[PITCH DOWN]** and the **[PITCH UP]** buttons can be used to send a note's pitch up or down in cents.

# **8. Modulation button**

The MOD button is used to introduce modulation or vibrato effect.

# **9. USB connector (side mounted)**

Connect the Micro MU to your computer with a USB cable via this port.

# <span id="page-6-0"></span>●Setup

#### **Minimum System Requirements for Micro MU controller**

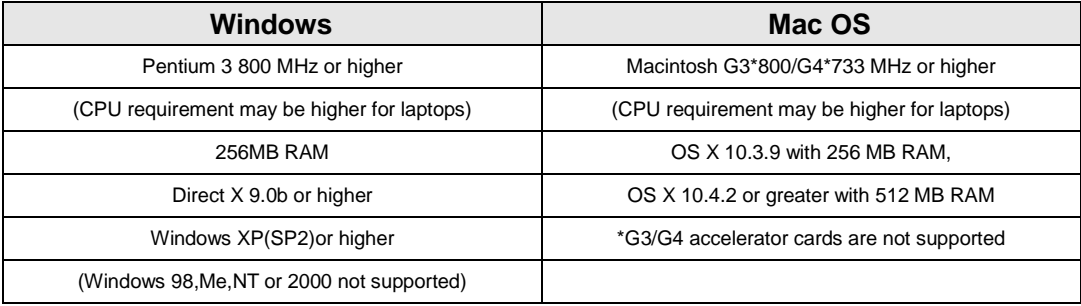

# <span id="page-6-1"></span>●**Making detailed settings**

The following settings cannot be edited on the Micro MU instrument, so you need to use the Micro MU Editor software for these.

Micro MU control Editor can be downloaded from [www.avsl-chord.com.](http://www.avsl-chord.com/)

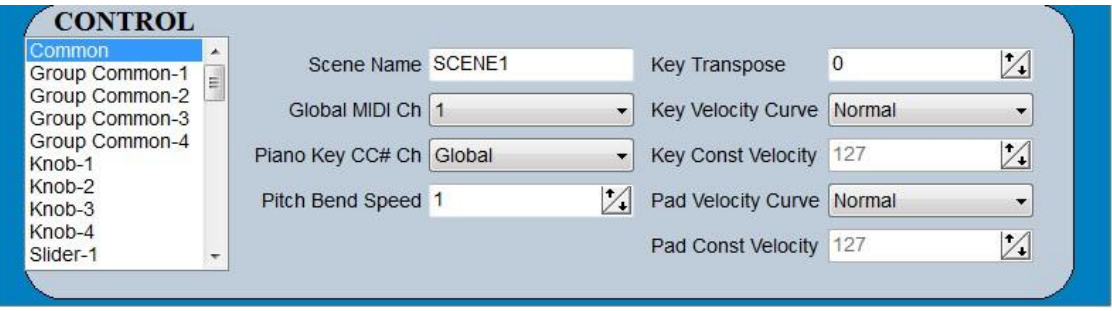

## <span id="page-6-2"></span>**Global MIDI channel**

Global MIDI channel [1...16] This specifies the MIDI channel which Micro MU will use to transmit note messages, as well as MIDI messages that will be send when you press the button. This should be set to match the MIDI channel of the software application that is being used.

#### <span id="page-6-3"></span>**Keyboard CC mode channel**

Piano keyboard CC mode channel is to specify which MIDI channel the keyboard will use to transmit control messages.

#### <span id="page-7-0"></span>**Transpose**

<span id="page-7-1"></span>The Transpose function adjusts the pitch from -12 to 12 semi-tones.

## **Pitch bend speed**

It is to adjust the speed of the pitch up or down- adjusting scale is from 1 to 4.

# <span id="page-7-2"></span>**Key velocity curve**

3 velocity curves can be applied to keys (Light, Medium, Heavy) and Constant (i.e. not touch-sensitive)

## <span id="page-7-3"></span>**Pad velocity curve**

3 velocity curves can be applied to pads (Light, Medium, Heavy) and Constant (i.e. not touch-sensitive)

# <span id="page-8-0"></span>**Trigger pads**

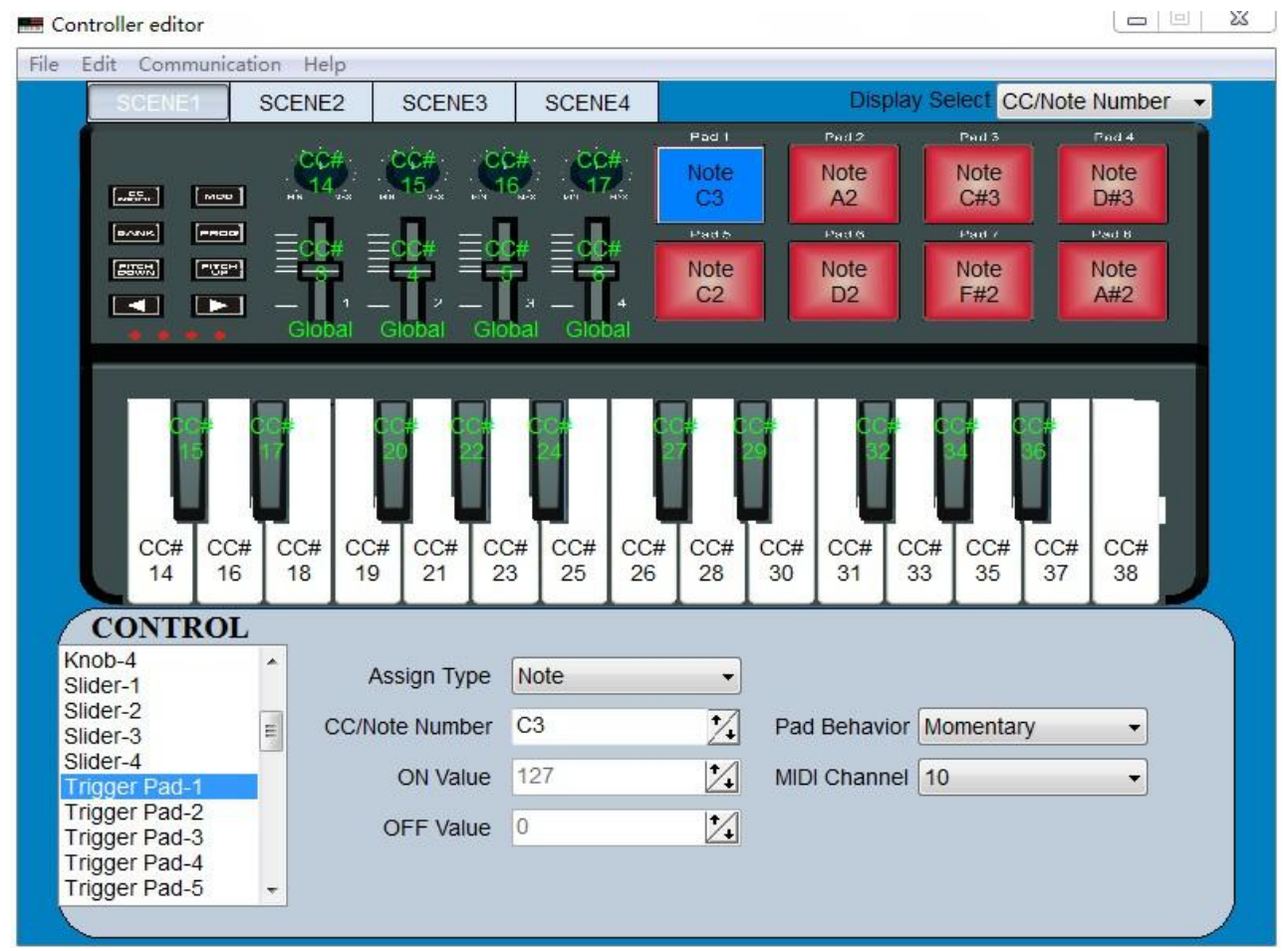

Depending on the assign type, the trigger pads can transmit note messages or control change messages. For each trigger pad, you can individually specify the assigned message, the MIDI transmit channel, the behavior of the trigger pad, the note number, the control change number and the values transmitted when the pad turns on or off.

Depending on its assign type, note number or control change number can be assigned to a single trigger pad and transmitted. If you transmit note messages or control change message from a trigger pad, these messages will be transmitted at the velocity or on/off value from the pad.

**MIDI Channel [1...16/Global MIDI Channel]** This specifies the MIDI channel that the MIDI messages are transmitted to when you strike the trigger pad. If you set this to "Global MIDI Channel," the messages will be transmitted on all MIDI channel.

#### **Assign Type [No Assign/Note/Control Change]**

This specifies the type of message that will be assigned to the trigger pad. You can disable the pad (no assignment), or assign a note message or a control change to the pad.

## **Pad Behavior [Momentary/Toggle]**

You can choose one of the following two types of behavior for the trigger pad.

**Momentary** The Note On or On Value will be transmitted when you press the trigger pad, and the Note Off or Off Value will be transmitted when you release it.

**Toggle** The pad will act as a latching switch-pressing once for "ON" and again for "OFF" alternately.

## **Note Number [C-1...G9/No Assign]**

This specifies the note number of the note message that is transmitted.

**Control Change Number [0...127/No Assign] [0...127]** This specifies the control change number of the control change message that is transmitted.

**On Value [0...127]** Specifies the value of the message that is transmitted when the trigger pad turns on.

**Off Value [0...127]** Specifies the value of the message that is transmitted when the trigger pad turns off.

(You can set this only if the assign type is "Control Change.")

## <span id="page-10-0"></span>**Rotary Knobs**

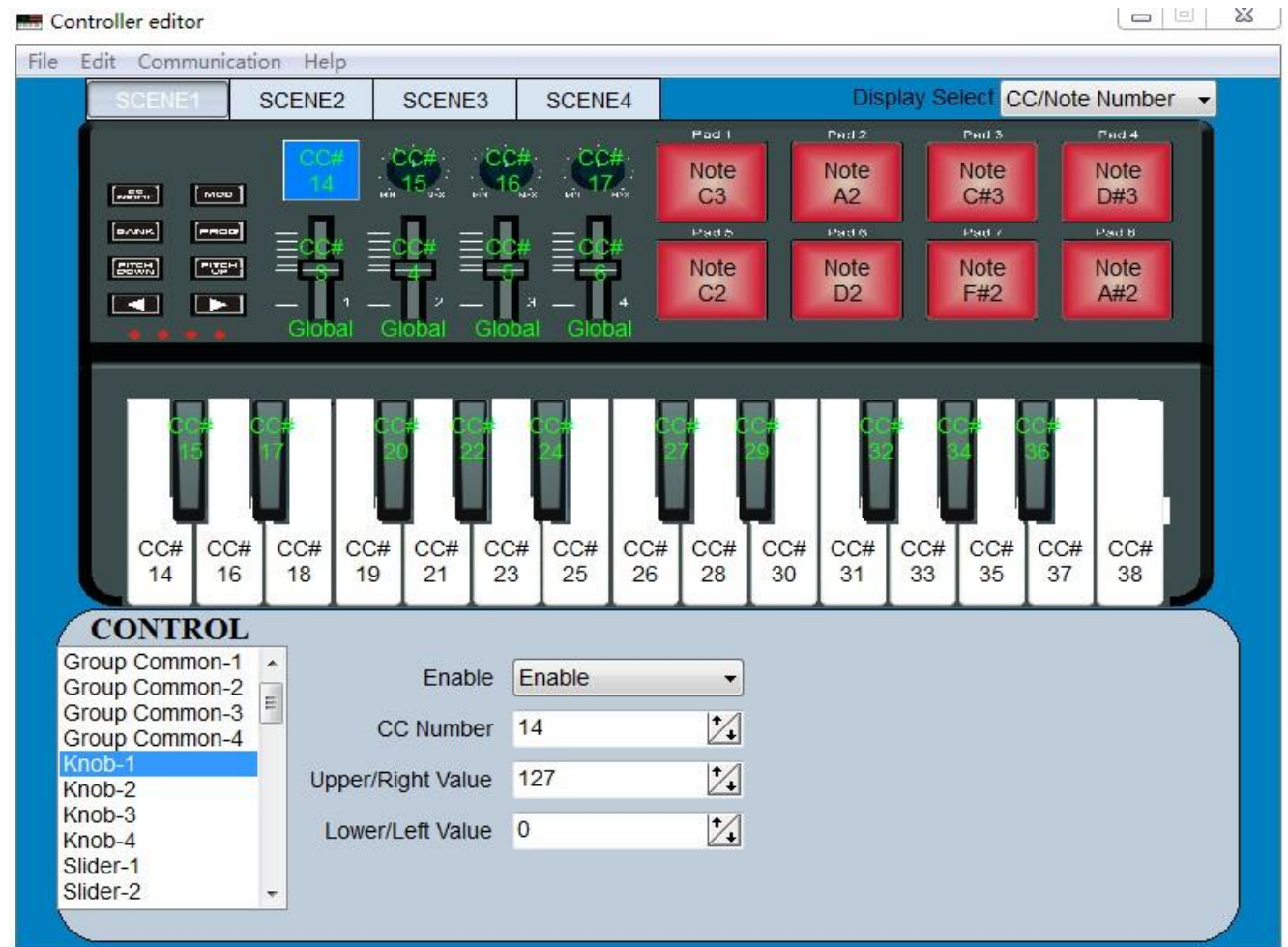

Operating a knob will transmit a control change message. You can enable/disable each knob, specify its control change number, and specify the values transmitted when the knob is turned fully left or fully right..

#### **Enable [Disable/Enable]**

Enables or disables the rotary knob. When disabled, turning the control will not transmit a MIDI message.

#### **Control Change Number [0...127]**

Specifies the control change number of the control change message that is transmitted.

#### **Left Value [0...127]**

Specifies the value of the control change message transmitted when you turn the knob all the way to the left.

**Right Value [0...127]** Specifies the value of the control change message transmitted when you turn the knob all the way to the right.

# <span id="page-11-0"></span>**Sliders**

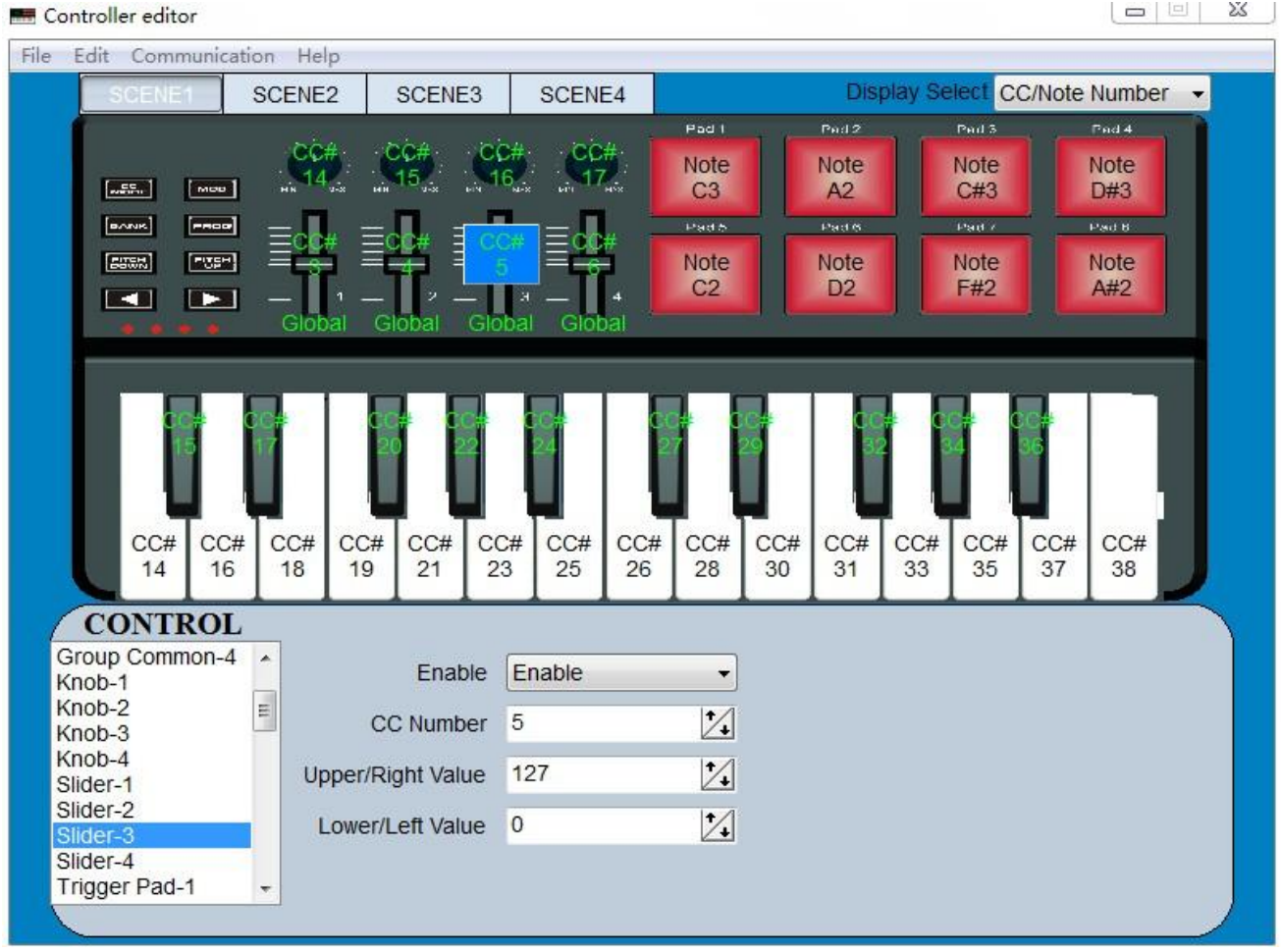

Operating a slider will transmit a control change message. You can enable/disable each slider, specify its control change number, and specify the values transmitted when the slider is moved fully upward or fully downward.

## **Slider Enable [Disable/Enable]**

Enables or disables the slider. If a slider has been disabled, moving it will not transmit a MIDI message.

## **Control Change Number [0...127]**

Specifies the control change number of the control change message that is transmitted.

#### **Upper Value [0...127]**

Specifies the value of the control change message transmitted when you move the slider all the way upward.

#### **Lower Value [0...127]**

Specifies the value of the control change message transmitted when you move the slider all the way downward.

# <span id="page-12-0"></span>**Keyboard operation in Edit mode**

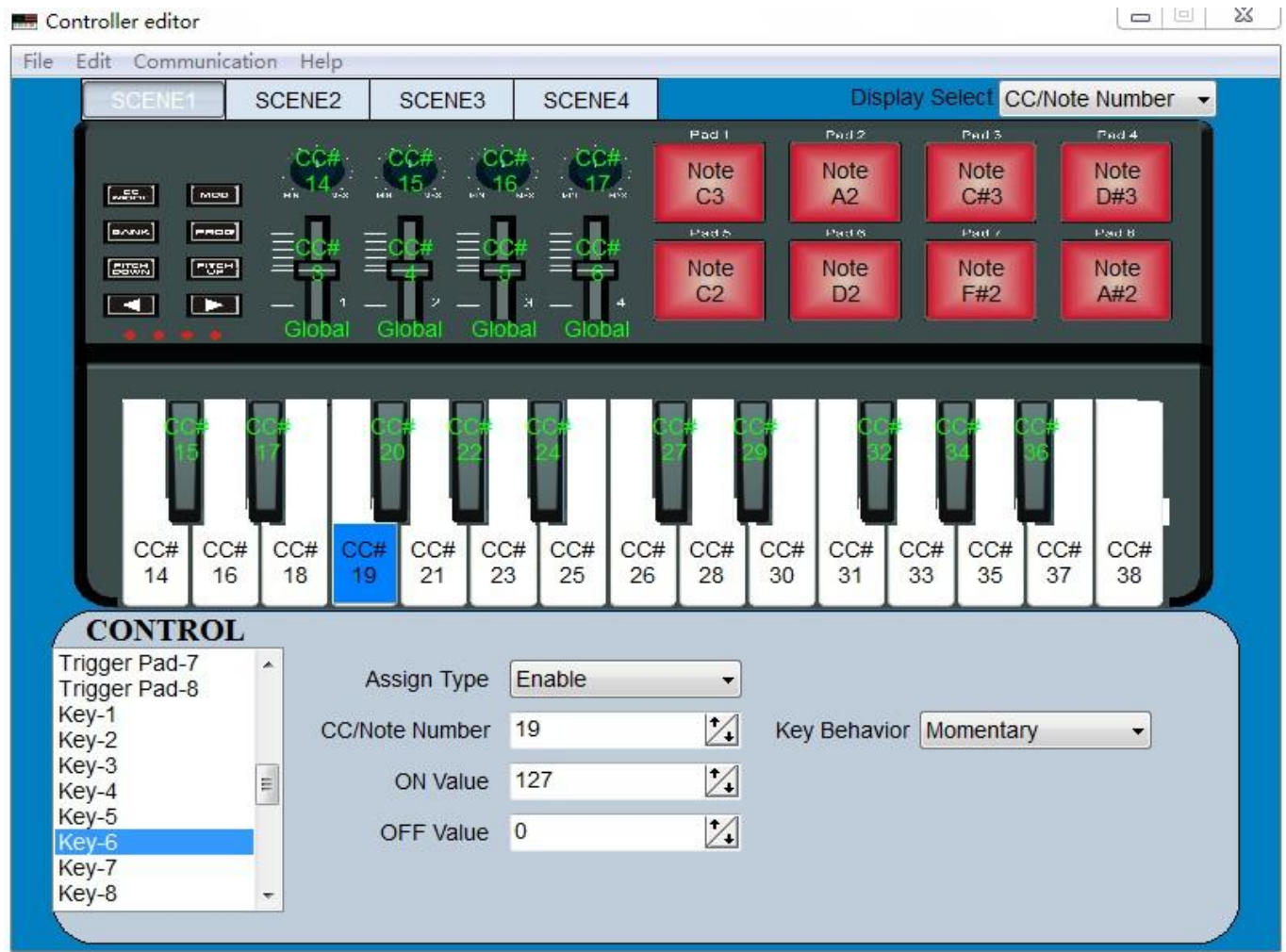

The twenty-five keys of the keyboard will function as independent buttons to transmit control change messages. You can specify which MIDI channel the control change message is transmitted on, whether or not each key is enabled, the key type, the control change number, as well as the On and Off value.

#### **CC MIDI Channel [1...16]**

This specifies the MIDI channel that control change messages will be transmitted on. Set this to match the MIDI channel of the software application.

#### **Key Enable [Disable/Enable]**

Enables or disables the key. If a key is disabled, operating that key will not transmit a MIDI message.

#### **Key Behavior [Momentary/Toggle]**

Selects one of the following two modes:

**Momentary** Pressing the key will send a control change message with the "ON" value, releasing the key will send a control change message with the "OFF" value.

**Toggle** The key will act as a latching switch-pressing once for "ON" and again for "OFF" alternately.

#### **Control Change Number [0...127]**

Specifies the CC number of the control change message that will be transmitted.

#### **On Value [0...127]**

Specifies the "ON" value of the control change message.

#### <span id="page-13-0"></span>**Off Value [0...127]**

Specifies the "OFF" value of the control change message.

# **•Specifications**

Connectors: USB connector (mini B type) Power supply: USB bus power mode Current consumption: 100 mA or less Dimensions (W x D x H): 12.6 x 7.5 x 1.6 inches / 320 x 190 x 40 mm Weight: 28 oz / 3600 g Included items: USB cable, Owner's manual **\*Specifications and appearance are subject to change without notice.**

www.avsl-chord.com

**- 14 -**